# User Guide of the PCIe SG DMA Engine on AVNET Virtex5 Development Board

V1.3

Wenxue Gao [weng.ziti@gmail.com](mailto:weng.ziti@gmail.com)

14 September 2011

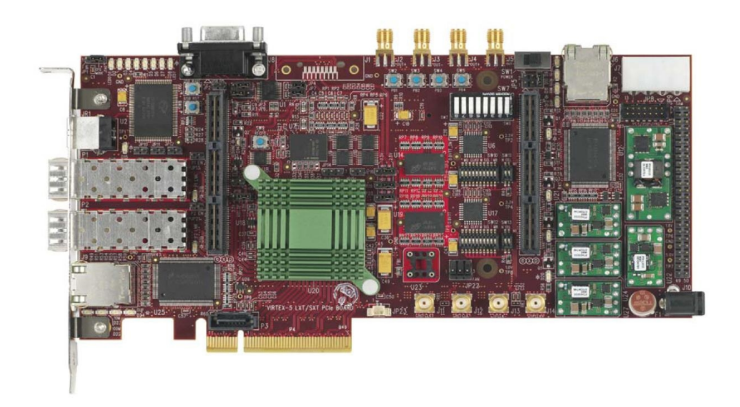

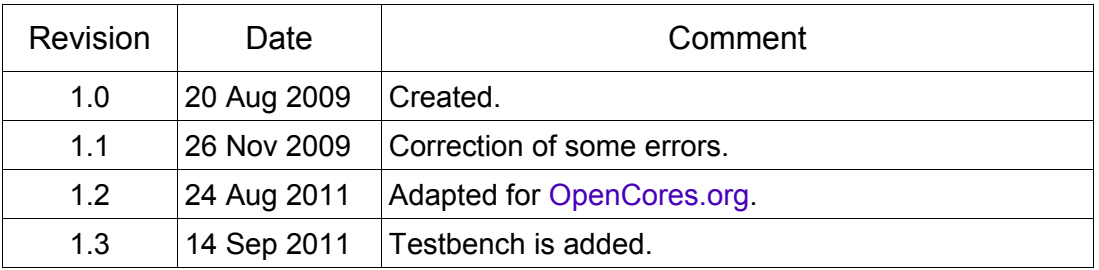

# **1. Overview**

Figure 1 is the block diagram for the PCIe SG DMA engine in the Virtex5LX110T FPGA logic fabric. DMA engine and PIO engine are parallel established. The Memory Bridge is a module like crossbar switch. TLP manager is to manage the virtual channels on the transaction layer of PCIe. Registers space contains the system registers and other register related to DMA and status peeking. FIFO is internally looped back and the Block RAM (BRAM) module emulates the RAM memory space.

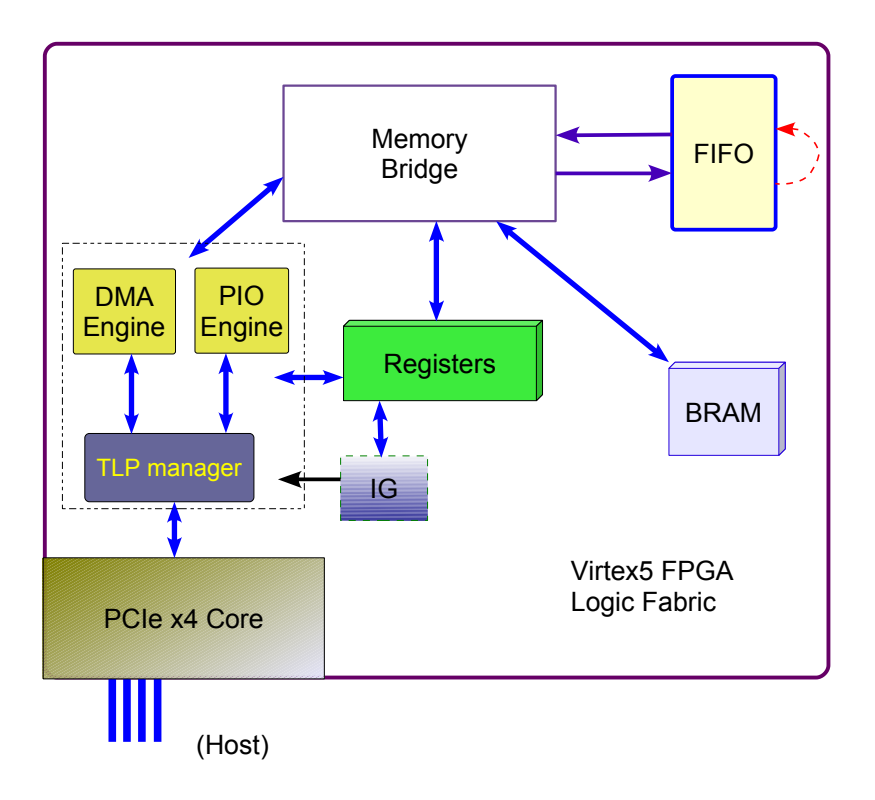

Figure 1 SG DMA in the FPGA logic block diagram

To implement the design, a valid license for the PCIe core from Xilinx Inc. should be available.

In the HDL codes, there are some confusion naming like, DDR  $*$ , Event  $*$ , etc., which are only legacy of a specific project. These will be improved in the future update.

# **2. Board Parameters**

In terms of hardware layout, the AVNET Virtex5 PCIE development board has following major features,

- 8-lane PCIe
- 2 fibre channels
- 256 MB DDR2 SODIMM (64-bit)
- 64 MB DDR2 SDRAM (32-bit)
- 32 MB flash ROM attached to FPGA
- 2 GbE PHY
- 2 Cypress USB 2.0
- CX4
- **SATA host**
- RS232
- $\mathbf{r}$

*\* FPGA configuration in BPI mode as well as power-up preparation are founded in Appendix A.*

# **3. Memory Partition**

This design holds 3 BAR's, BAR[0], BAR[1] and BAR[2], as its memory space. Registers are accessed via BAR[0], including the system registers, DMA channel registers and some other control and status registers. Block RAM are assigned to BAR[1], including the 32KB dual-port RAM and the write-only 32KB data generator table RAM. BAR[2] contains the FIFO data port, write and read. FIFO control and status registers reside in BAR[0]. BAR[3] to BAR[6] are reserved. All 3 applied BARs are reachable with PIO operation. DMA can only target on BAR[1] and BAR[2].

Registers are divided into groups, as shown in table 1. BAR[0] and BAR[1] spaces are 4 byte (DW) aligned, i.e. lowest 2 bits of addresses are taken as "00". BAR[2] is 8-byte (QW) aligned and its address offset is arbitrary.

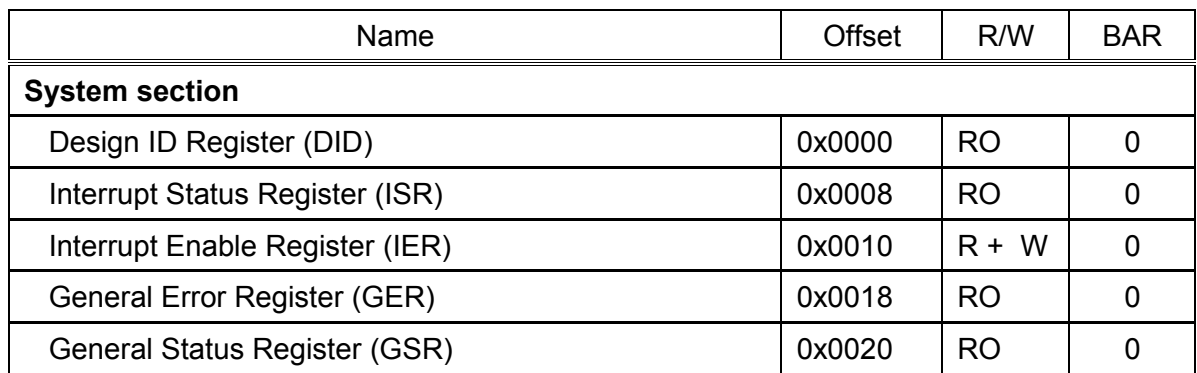

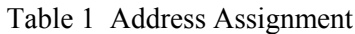

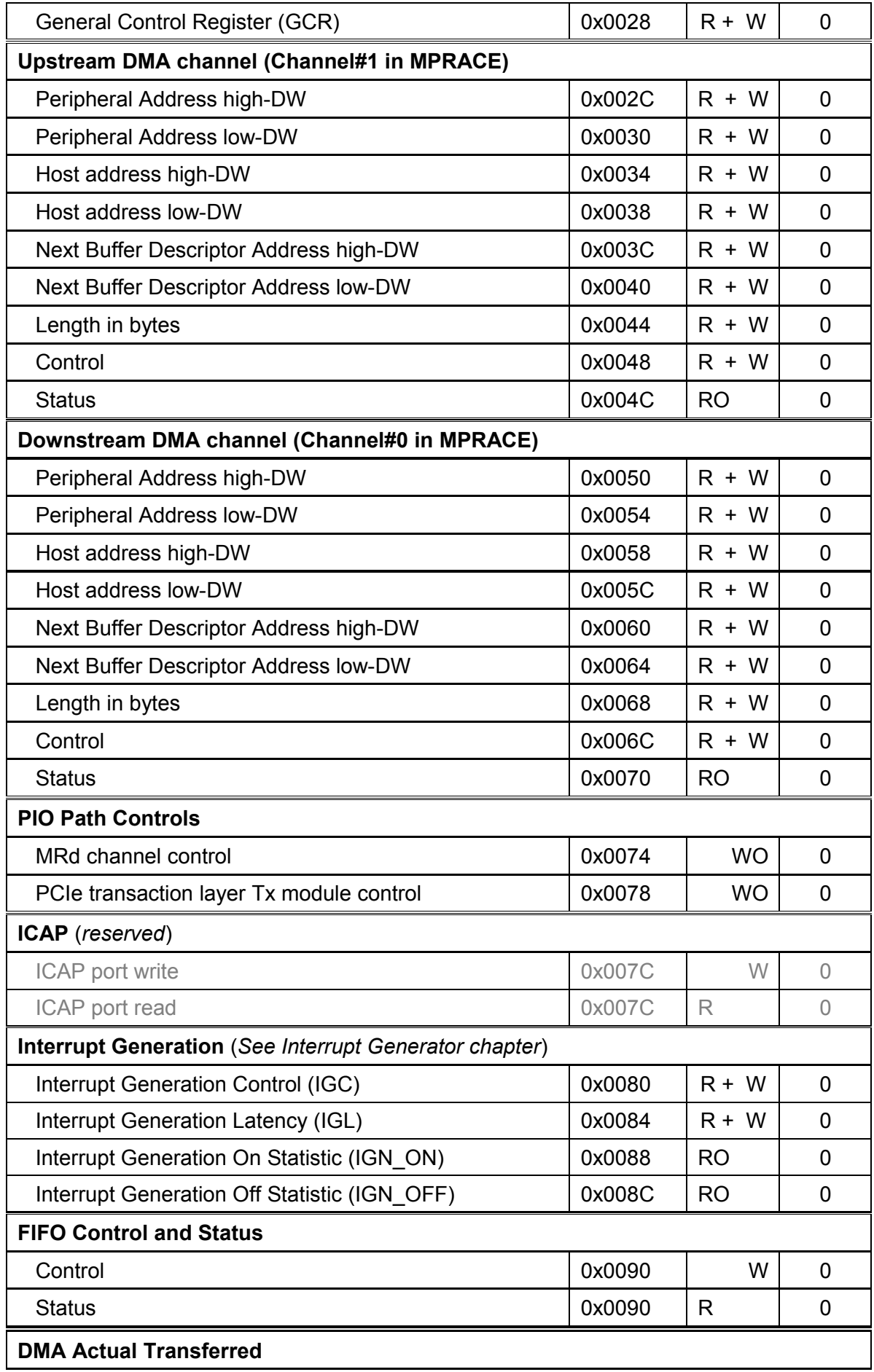

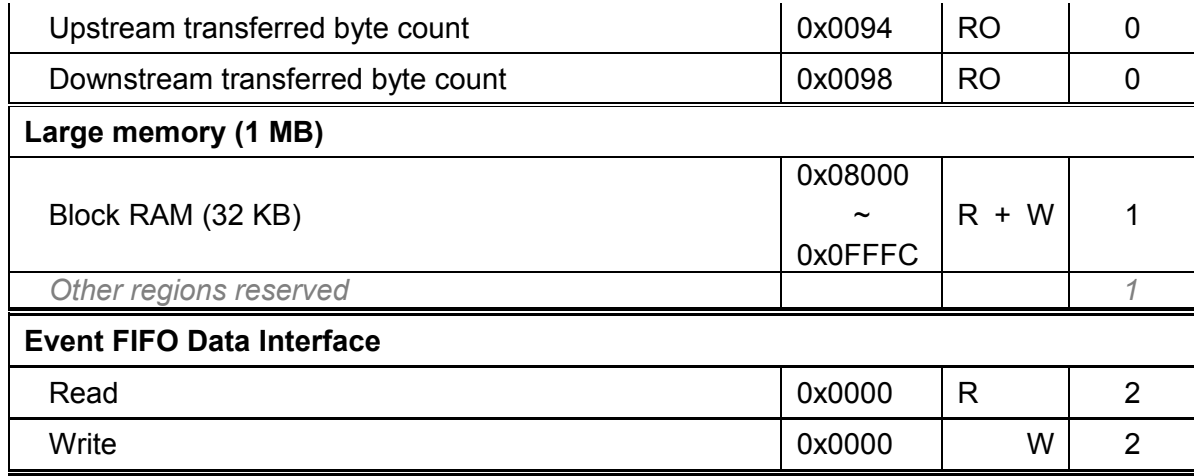

Notes for table 1,

R: Readable. W: Writeable. R+W: Readable and writeable. RO: Read-only. Write no effect. WO: Write-only. Read as zero.

3.1. Register definition - BAR[0]

Following are some registers definition. Greyed bits are reserved, which are read as zero and should avoid writes with non-zero values.

3.1.1 Design ID (+0x0000)

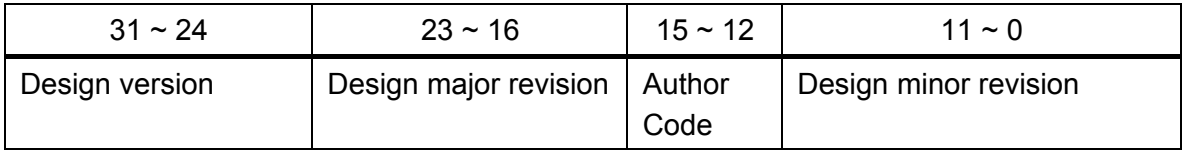

# 3.1.2 Interrupt Status Register (+0x0008)

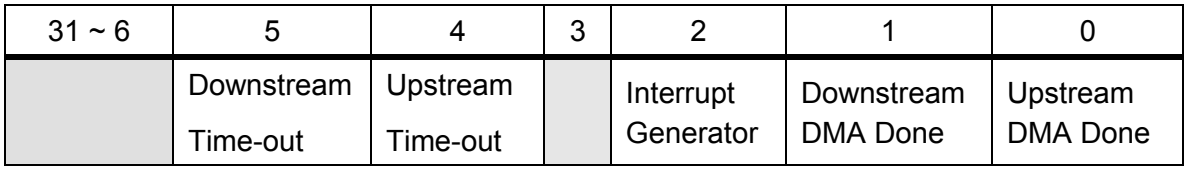

*\* In MPRACE library, upstream is channel #1 and downstream #0.*

#### 3.1.3 Interrupt Enable Register (+0x0010)

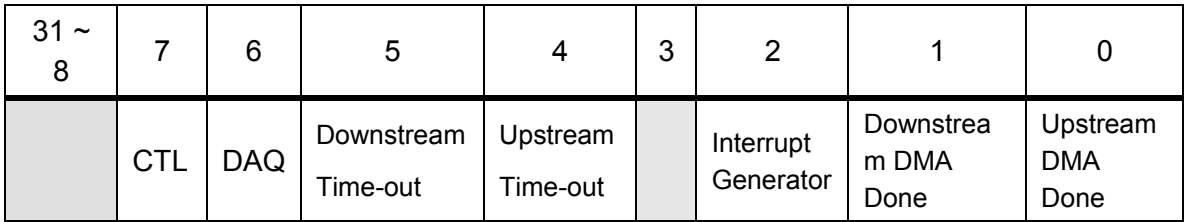

*\* In MPRACE library, upstream is channel #1 and downstream #0.*

3.1.4 General Error Register (+0x0018)

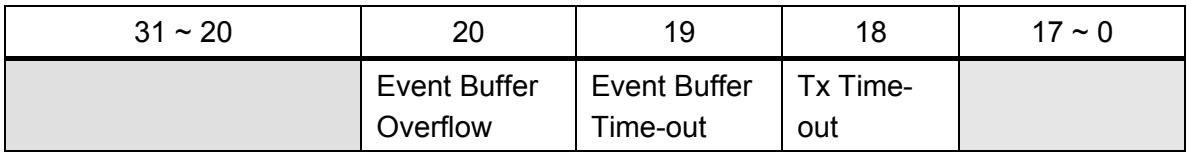

#### 3.1.5 General Status Register (+0x0020)

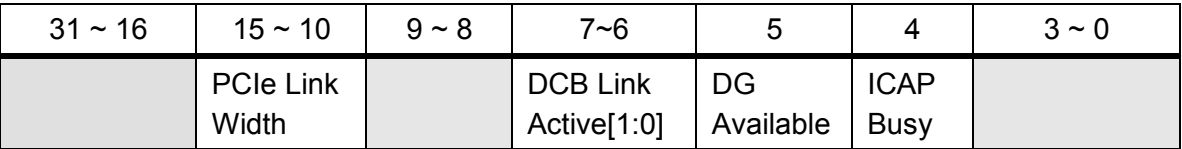

\* *PCIe maximum link width* –––

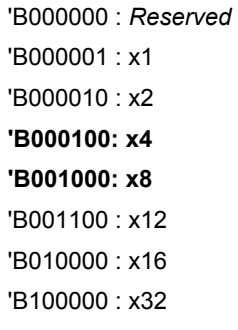

#### 3.1.6 General Control Register (+0x0028)

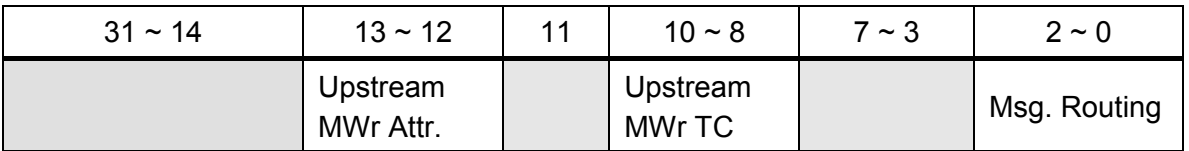

\* *It is highly recommended that no write be made to General Control Register*.

# 3.1.7 MRd Channel Control Register (+0x0074)

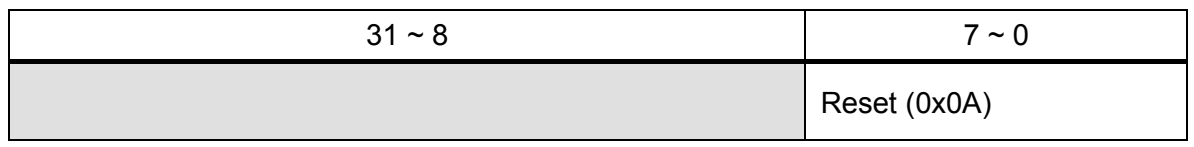

Write with 0x0A resets Mrd channel (also clears Event Buffer overflow).

# 3.1.8 PCIe transaction layer Tx module Control Register (+0x0078)

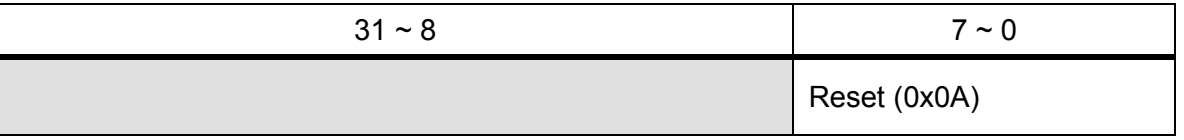

Write with 0x0A resets PCIe transaction layer Tx module.

#### 3.1.9 Event Buffer Control Register (+0x0090, write)

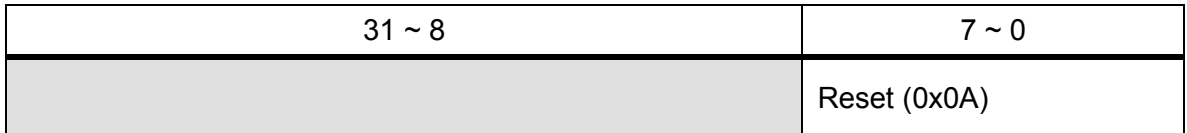

Write with 0x0A resets the Event Buffer. During reset, the Event Buffer Status Register is read as zero.

#### 3.1.10 Event Buffer Status Register (+0x0090, read)

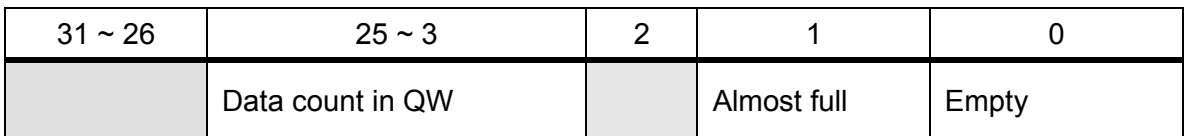

\* *A zero value read from this register is possible for the FIFO and means "unavailable", most probably it is being reset.*

#### 3.2. Block RAM –– BAR[1]

Block RAM size is 32 KB, 64-bit data bus times 4096 items. It is accessed in 32-bit DW units. It can be used to test DMA functions targeted on conventional RAM memory, with address incremented.

Data generator table RAM is also 64-bit data bus and 4096 items; written in 32-bit DW units. For this version, the data generator's table RAM content can not be read.

# 3.3. FIFO –– BAR[2]

The current version FIFO is built on a built-in FIFO primitive inside the FPGA, 64-bit data bus width and 128 KB in size. Externally this buffer is treated exactly as an asynchronous dual-port FIFO. Its empty and almost full flags are connected to the Event Buffer Status Register (+0x0090). If an empty FIFO is read, the time-out might happen. Time-out can be cleared by a reset (+0x0A) written to the Event Buffer Control register (+0x0090). Overwrite is monitored in GER[20] and is cleared either by an Event Buffer reset or an MRd channel reset.

Event Buffer can be accessed with DMA or PIO. DMA size is exactly what the descriptor defines. However, the PIO TLP (Transaction Layer Packet) payload is always in 32-bit wide in our system, the higher 32 bits in the Event Buffer will get lost via PIO. In this sense, PIO and DMA transactions shall not be mixed for the same section of data transfer.

# **4. DMA Functions**

#### 4.1. Scatter-Gather DMA

A DMA transfer is initiated via writing the first descriptor to corresponding DMA channel

registers. The DMA engine supports multiple descriptors, which provides flexibility to applications in USER memory mode.

In multiple-descriptor DMA, the next descriptor (a group of parameters) is requested according to the Next Buffer Descriptor Address in current DMA descriptor after the current descriptor is executed. Then the DMA engine will execute that new descriptor. This process will continue until a descriptor with the END bit asserted in the Control parameter is done.

#### 4.2. Descriptor description

Table 2 lists the descriptor definition for a DMA channel.

| Name          | R/W   | Address<br>Offset | $+3$<br>$+2$<br>$+1$<br>$+0$<br>2 2 2 2 2<br>3 2 2 2 2<br>3<br> 2 <br>1<br>$\mathbf{1}$<br>11<br>8 7 6 5 4 3 2 1 0<br>9<br>$0 9 8 7 6 5 4 3 2 1 0 9 8 7 6 5 4 3 2 1 0$<br>1 |  |  |
|---------------|-------|-------------------|----------------------------------------------------------------------------------------------------|--|--|
| Peri_Addr_H   | $R+W$ | $+0x00$           | Higher 32-bit of DMA Peripheral address                                                                                                    |  |  |
| Peri Addr L   | $R+W$ | $+0x04$           | Lower 32-bit of DMA Peripheral address                                                                                                    |  |  |
| Host_Addr_H   | $R+W$ | $+0x08$           | Higher 32-bit of DMA Host address                                                                                                    |  |  |
| Host_Addr_L   | $R+W$ | $+0x0C$           | Lower 32-bit of DMA Host address                                                                                                    |  |  |
| Next_BDA_H    | $R+W$ | $+0x10$           | Higher 32-bit of next descriptor address                                                                                                    |  |  |
| Next_BDA_L    | $R+W$ | $+0x14$           | Lower 32-bit of next descriptor address                                                                                                    |  |  |
| Length        | $R+W$ | $+0x18$           | DMA transaction byte count                                                                                                    |  |  |
| Control       | $R+W$ | $+0x1C$           | B B B<br>E<br>Rst<br>a<br>NNN<br>$\mathsf{P}$<br>V<br>n<br>(read as 0)<br>s<br>n<br>$\overline{2}$<br>10<br>A<br>d<br>t<br>C                                                |  |  |
| <b>Status</b> | R     | $+0x20$           | B D<br>т<br>u<br>$\circ$<br>O<br>s<br>n<br>$\mathsf{v}$<br>e                                                                                                    |  |  |

Table 2 DMA channel registers / Buffer descriptor

BN[2:0]: Encoded BAR Number. Default is 000.

- V: Valid Control. A special bit for DMA channels. If set, the DMA engine uses this Control word; else, the DMA engine takes the previous Control word of that channel for current transaction. Even the reset command must also set this bit. Default value is '0'. Note: for the first descriptor this bit must be asserted.
- Last: If set, the current descriptor is the last one for the current DMA chain. After the descriptor is processed, the DMA engine stops. Default value is '0'.
- UPA: Use PA (Peripheral Address) from each descriptor, otherwise, use calculated PA. Default value is '0'. But for the initial descriptor, PA is always used, therefore this bit can be of any value for the first descriptor.
- AInc: Address increments. If set, the address of the endpoint side increases by four for

every double word transfer. Default value is '1'.

- End: If set, the DMA engine is paused after this descriptor is processed. This means, the engine can be resumed afterwards. Default value is '0'.
- Rst: Channel can be reset by write "0x0200000A" to the corresponding Channel Control register. These bits return always 0x0 by reading.
- TO: Time-out signal. If asserted, this bit indicates that a time-out event has occurred during the DMA operation. Default value is '0'.
- Busy: DMA engine is running. Default value is '0'.
- Done: DMA engine is already finished. Default value is '0'. Once asserted, this bit never changes until a channel reset command comes.

#### 4.3. **DMA Commands**

A write to a DMA channel control register with the valid bit asserted is a DMA command. Bits like Last, UPA and AInc are the parameters of the command. Rst bits and End bit are the type of the command. Concerning the bits V, End and Rst, possible types of commands are listed in table 3.

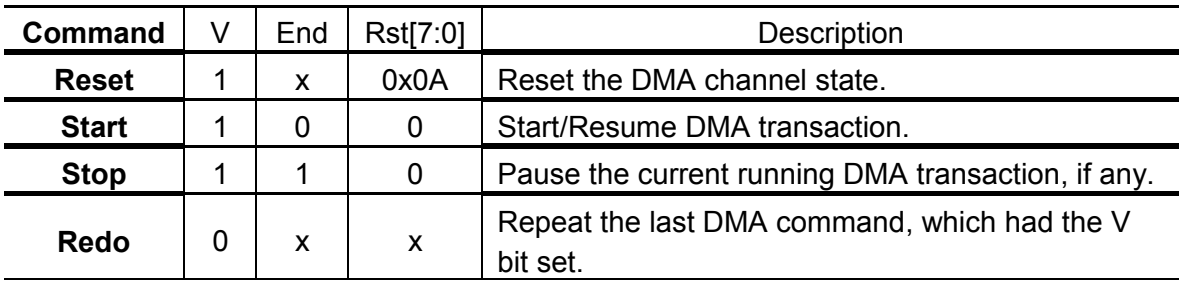

Table 3 DMA commands

*x: don't care.*

#### 4.4. **DMA Status**

Table 4 explains the DMA status.

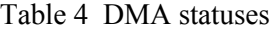

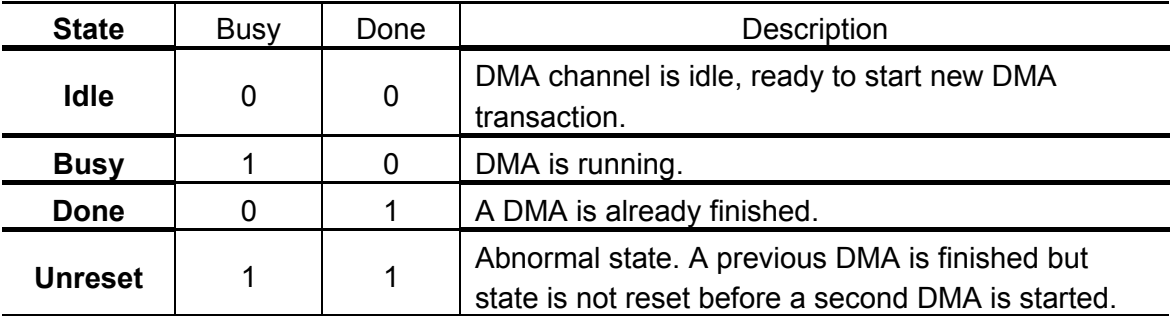

#### 4.5. **DMA Chain**

For a DMA chain consisting of multiple descriptors, subsequent descriptors are in the same order and format as the initial one, yet resident in host memory. To do a chained DMA, the upper-level application should get the next descriptors prepared in the host memory before it initiates the first DMA by writing the first descriptor in the peripheral. The DMA engine goes along the chain until the one with Last=1 is executed, after which the DMA finishes.

Figure 3 illustrates a non-loop DMA consisting of multiple descriptors and figure 4 illustrates a looped DMA consisting of multiple descriptors. If the descriptor #0 in figure 3 is labeled with  $Last=1$ , it will turn out to be a single-descriptor DMA transaction.

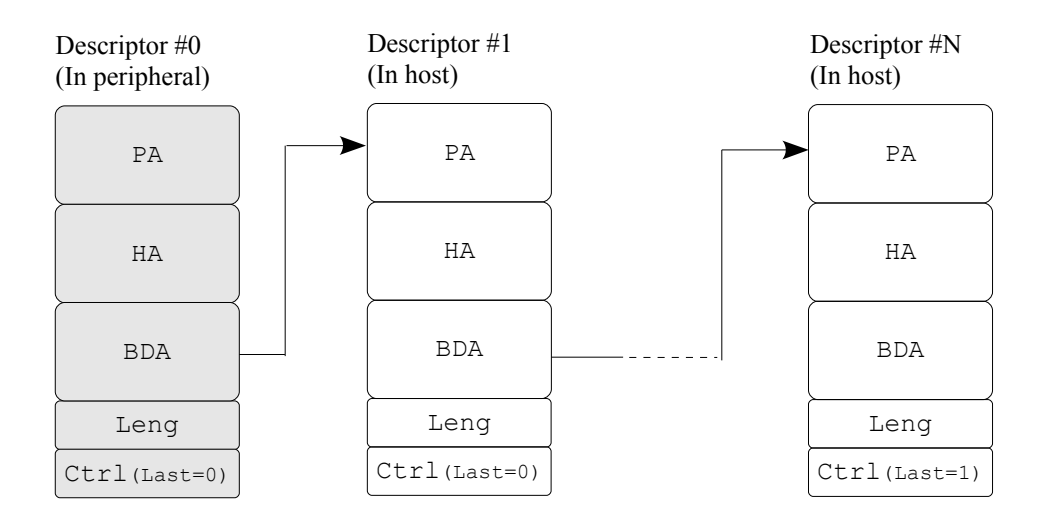

Figure 3 DMA Chain illustration – not looped

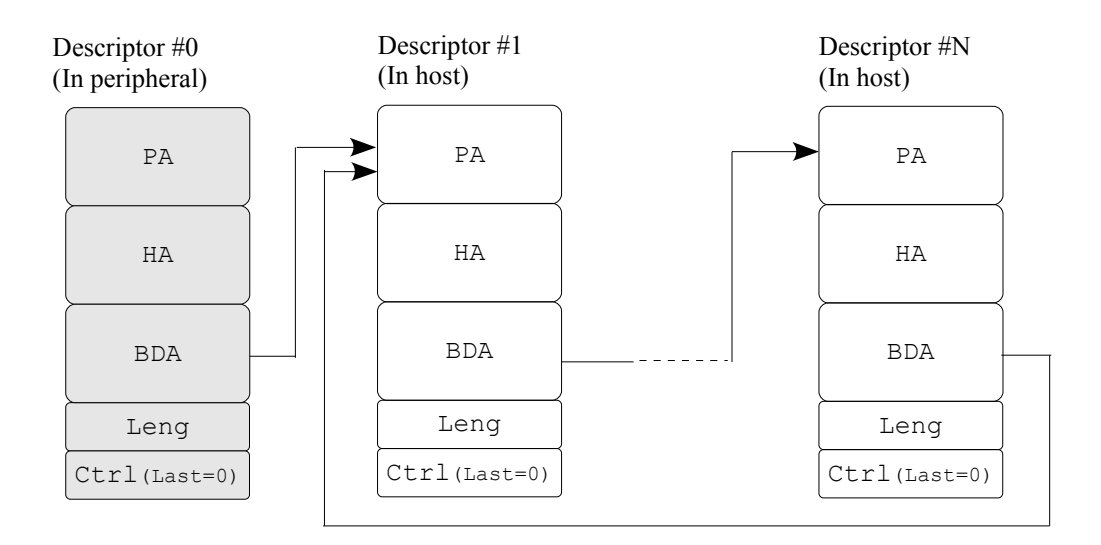

Figure 4 DMA Chain illustration – looped

# **5. Interrupt Generator**

IGC (Interrupt Generator Control) and IGL (Interrupt Generator Latency) are used for the moment as the Interrupt Generator control and parameter registers. The corresponding bit in the Interrupt Status register (ISR) is bit 2.

A unit in IGL register is calculated as 8 nS in ABB2 4-lane version. The value in IGL is the delay between two interrupts generated. To start the Interrupt Generator, a non-zero value is necessary to the IGL register. Thus, a zero written to the IGL register serves as a pause command, which does not reset the statistics registers but makes the Interrupt Generator stop generating interrupts. Resuming the paused interrupt issuing is done by writing a nonzero value to the IGL register. To emulate the interrupt process service, another feature word ("0x00F0") is needed to be written into the IGC register, which clear one interrupt every time.

An example procedure is given below.

```
*(0xED000080) = 0x0A; // Reset Interrupt Generator
*(0xED000010) = 0x0004; // Enable interrupt generation
*(0 \times ED000084) = 0x3000; // Set Interrupt Generator Latency to 98304 ns,
                            // and trigger it run
// Interrupt service program
void Int_Service ( )
{
int Int Index = *(0xED000008);if (Int Index & 0x0004) // Interrupt(s) from the Int Generator come
   {
    ... ... // Servicing
   *(0xED000080) = 0x00F0; // Clear one interrupt
   }
}
```
Afterwards, the number of assert interrupts and that of the deassert interrupts can be obtained from the IGN\_ON (+0x0088) and IGN\_OFF (+0x008C), respectively. Their values give information of the status of the interrupt service performance. These two statistic registers and the Interrupt Generation register are reset by a reset word  $(0 \times 0 A)$  written to the IGC register (+0x0080).

# **6. Testbench**

Simulation is provided in Verilog HDL, tf64 pcie trn.v. In this simulation environment, 3 modules are instantiated and connected, (1) tlpControl, (2) bram\_Control and (3) FIFO\_wrapper.

Figure 5 shows the connection inside the testbench.

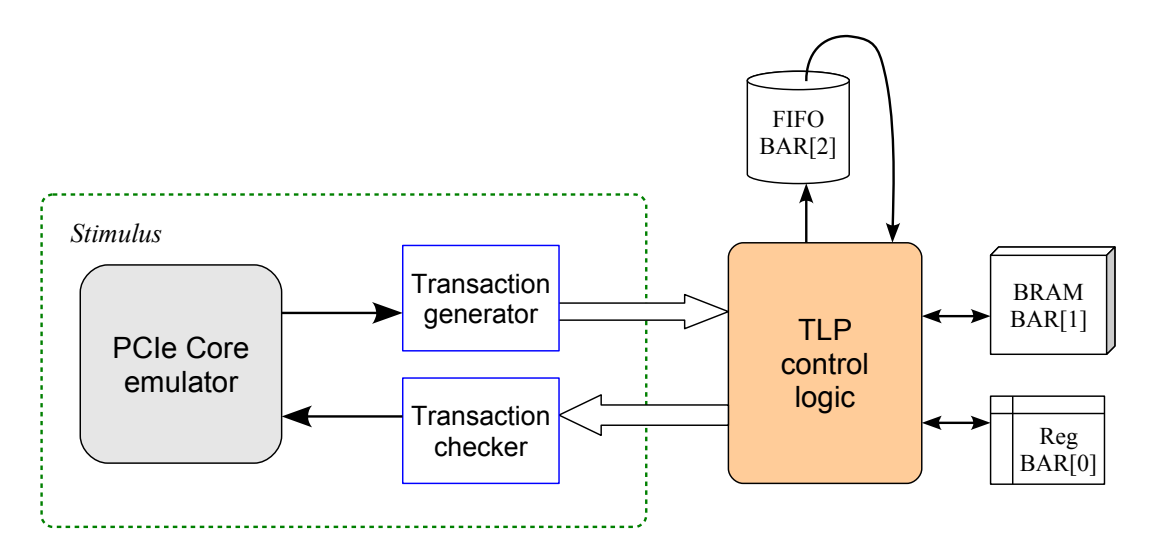

Figure 5 Testbench block diagram

5 types of transactions are simulated, as listed in table 5. Actually the testbench is trying to emulate the behaviour of the PCIe Core in sending and receiving TLPs. In terms of BAR[2] FIFO PIO transactions, note that only the lower 32 bits are accessible. To demonstrate the SG DMA in multiple-descriptor mode, the BAR[2] DMA simulation is done in two descriptors.

|        | <b>PIO</b> | DMA       |
|--------|------------|-----------|
| BAR[0] | Yes        | <b>NO</b> |
| BAR[1] | Yes        | Yes       |
| BAR[2] | $Yes*$     | $Yes*$    |

Table 5 DMA simulation coverage

Interrupt is enabled and DMA status polling is simulated. Throttling at Rx and Tx ports can be activated by initializing Rx\_No\_Flow\_Control and Tx\_No\_Flow\_Control as 0. The simulation runs about 10 μs.

The TLP sending at Rx is made in task TLP Feed Rx, which is modular for further expansion of the testbench. Rx and Tx TLP format checking is also integrated, so that the upgrade upon the testbench brings no fatal errors.

#### **7. Resource report from ISE 12.4 MAP**

```
Release 12.4 Map M.81d (nt64)
Xilinx Mapping Report File for Design 'v5pcieDMA'
Design Information
------------------
Command Line : map -intstyle ise -p xc5vlx110t-ff1136-1 -w -logic opt on -ol
high -xe n -t 1 -register duplication on -global opt speed -retiming on
-equivalent register removal off -mt 2 -cm speed -ir off -ignore keep hierarchy
-pr off -lc off -power off -o v5pcieDMA_map.ncd v5pcieDMA.ngd v5pcieDMA.pcf 
Target Device : xc5vlx110t
Target Package : ff1136
Target Speed : -1
Mapper Version : virtex5 -- $Revision: 1.52.76.2 $
Mapped Date : Thu Sep 01 12:09:11 2011
Design Summary
--------------
Number of errors: 0
Number of warnings: 171
Slice Logic Utilization:
 Number of Slice Registers: 11,167 out of 69,120 16%
  Number used as Flip Flops: 11,163
   Number used as Latches: 4
  Number of Slice LUTs: 12,683 out of 69,120 18%
    Number used as logic: 11,948 out of 69,120 17%
Number using 06 output only: 11,125
Number using 05 output only: 509
Number using 05 and 06: 314
   Number used as Memory: 692 out of 17,920 3%
Number used as Dual Port RAM: 72
Number using 06 output only: 8
      Number using 05 and 06: 64
     Number used as Shift Register: 620
       Number using O6 output only: 620
    Number used as exclusive route-thru: 43
 Number of route-thrus: 578
   Number using 06 output only: 549<br>Number using 05 output only: 26
   Number using 05 output only:
   Number using 05 and 06: 3
Slice Logic Distribution:
 Number of occupied Slices: 5,296 out of 17,280 30%
 Number of LUT Flip Flop pairs used: 15,140<br>Number with an unused Flip Flop: 3,973 out of 15,140 26%
   Number with an unused Flip Flop:
   Number with an unused LUT: 2,457 out of 15,140 16%
   Number of fully used LUT-FF pairs: 8,710 out of 15,140 57%
    Number of unique control sets: 314
    Number of slice register sites lost
     to control set restrictions: 373 out of 69,120 1%
```
 A LUT Flip Flop pair for this architecture represents one LUT paired with one Flip Flop within a slice. A control set is a unique combination of clock, reset, set, and enable signals for a registered element. The Slice Logic Distribution report is not meaningful if the design is

 over-mapped for a non-slice resource or if Placement fails. OVERMAPPING of BRAM resources should be ignored if the design is over-mapped for a non-BRAM resource or if placement fails.

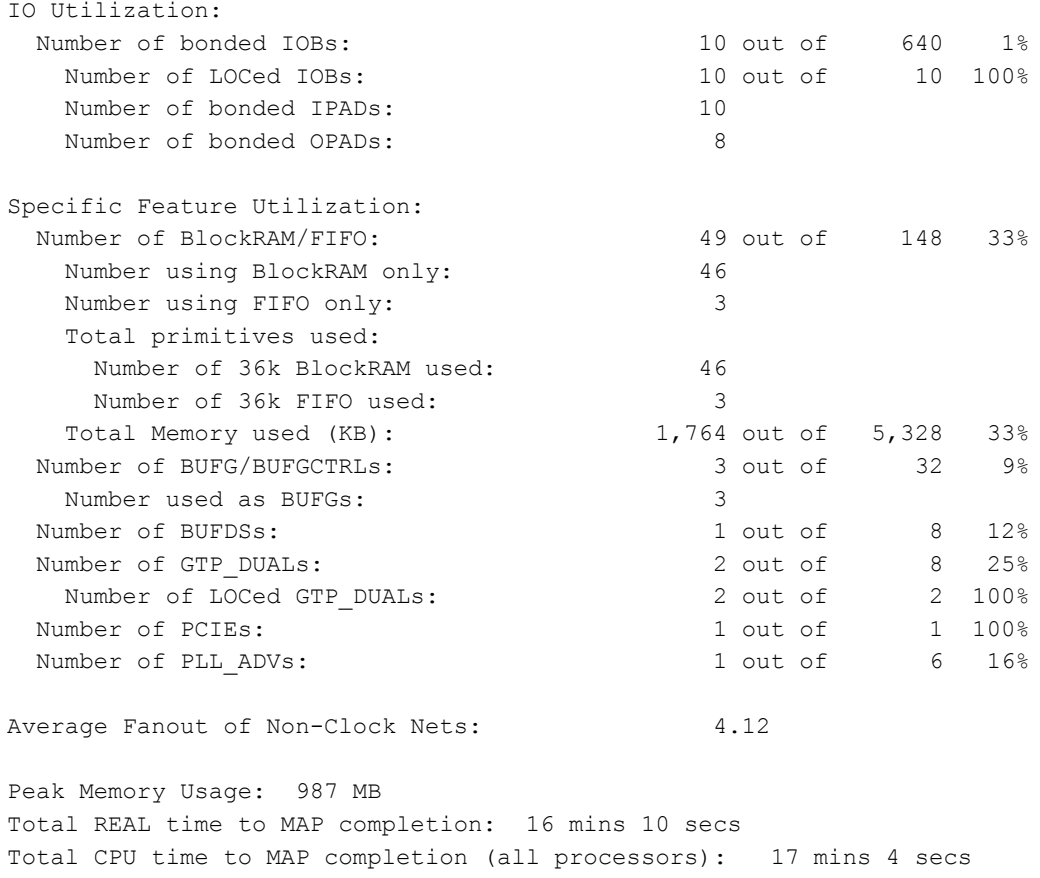

# **Appendix A**

### **AVNET V5LX110T Development Board Start-up**

#### **A.0 Xilinx Software for Programming**

ISE10.1 (or later versions) needs to be installed to use iMPACT 10.1 configuring the flash on the Avnet V5LX110T development board.

#### **A.1 Setting Up the Board**

Figure A-1 shows the connector and jumper locations on the AVNET Virtex-5 LX110T development board.

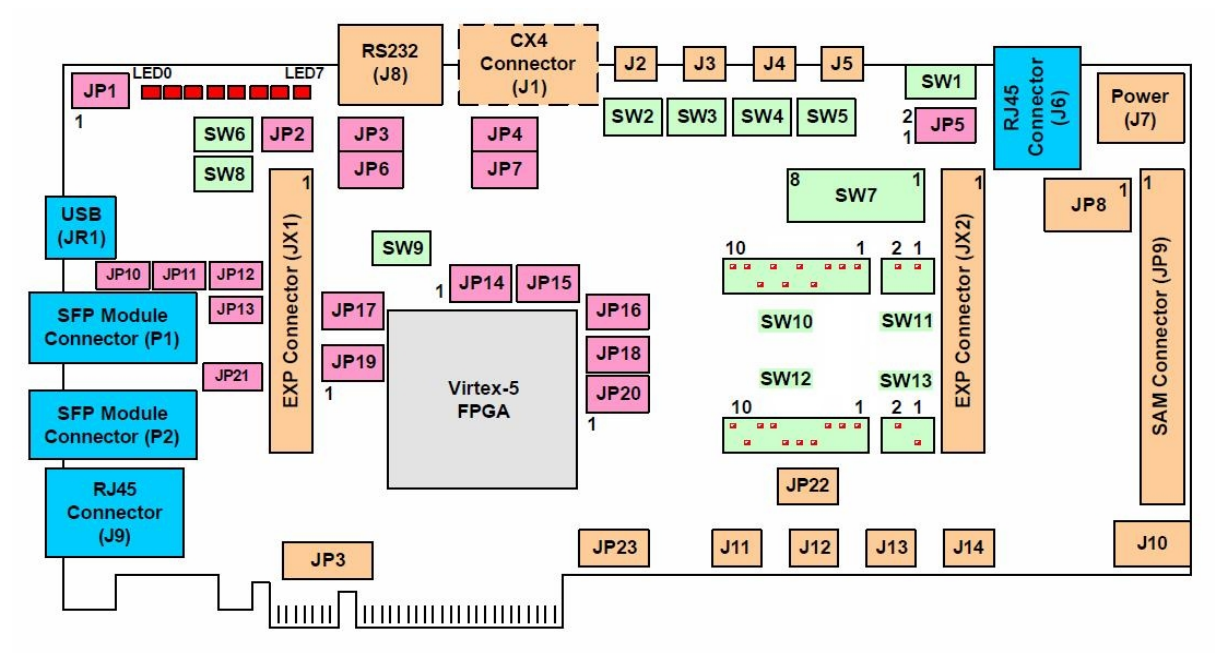

Figure A-1. Connectors and jumpers

Before plugging the board into PCIe slot, please follow the steps shown below to set the jumpers.

- 1). Set the **SW1** to ON position
- 2). Install a jumper on **JP5** pins 3-4 (the middle pair)
- 3). Install a jumper on **JP4**
- 4). Install a jumper on **JP7**
- 5). Install a jumper on **JP3** pins 2-3
- 6). Install a jumper on **JP6** pins 1-2
- 7). Install a jumper on **JP1** pins 1-2
- 8). Install a jumper on **JP16** pins 2-3
- 9). Install a jumper on **JP18** pins 2-3
- 10). Install a jumper on **JP20** pins 2-3
- 11). Install a jumper on **JP19** pins 2-3
- 12). Connect Xilinx JTAG cable to **JP8** and the parallel/USB port of the PC
- 13). Connect a proper power plug to **J7**

#### **A.2 Programming the flash**

After steps listed in A.1 are finished, plug the Avnet V5LX110T development board into the PCIe x4/x8 slot of the PC and turn the PC on. Meanwhile, unzip the zipped file on another computer, which has ISE10.1 (or later) and contains the .MCS file, open iMPACT to configure the Flash with the .MCS file, as followed.

1) Click up the iMPACT 10.1 from the ISE  $\rightarrow$  accessories $\rightarrow$  iMPACT. Create a new project (.ipf), click "OK".

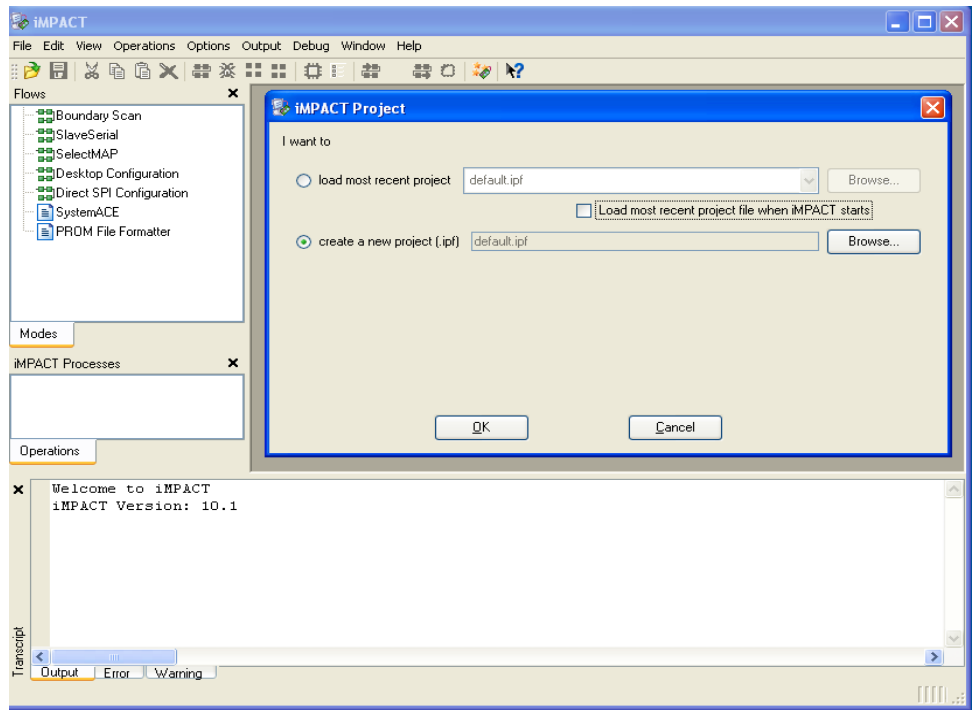

2) Configure devices using Boundary Scan (JTAG), "Finish".

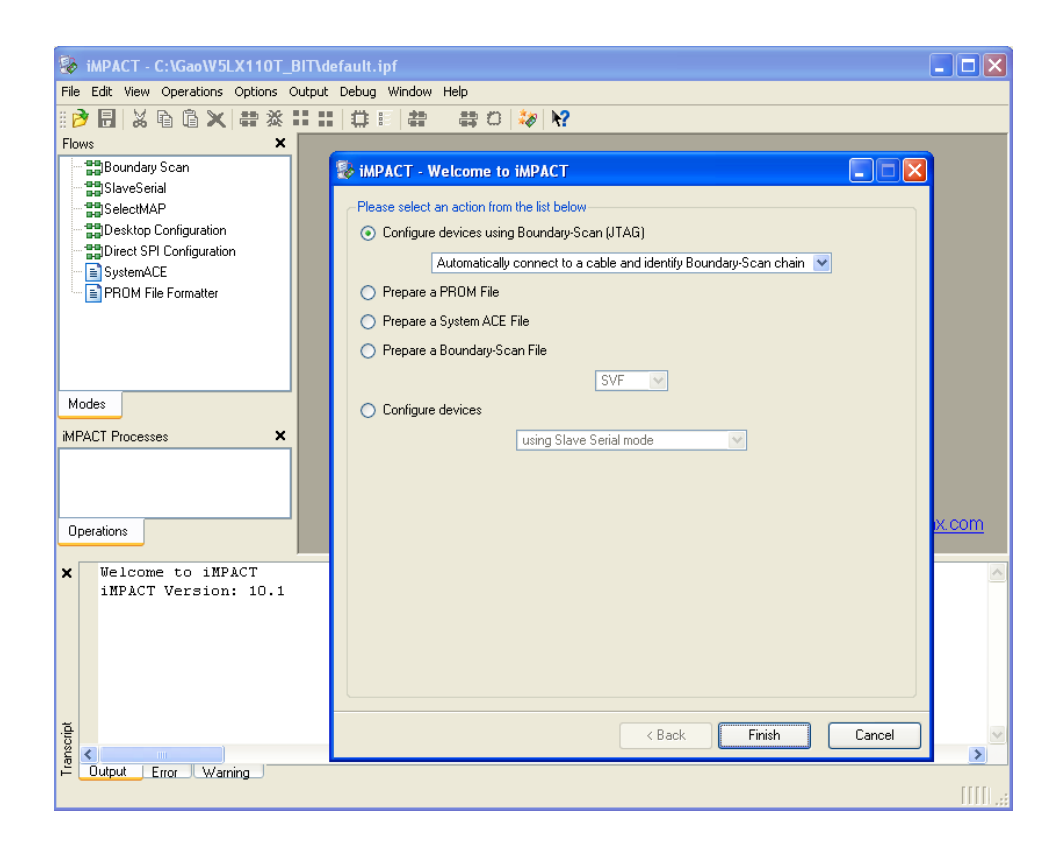

#### 3) click "Bypass"

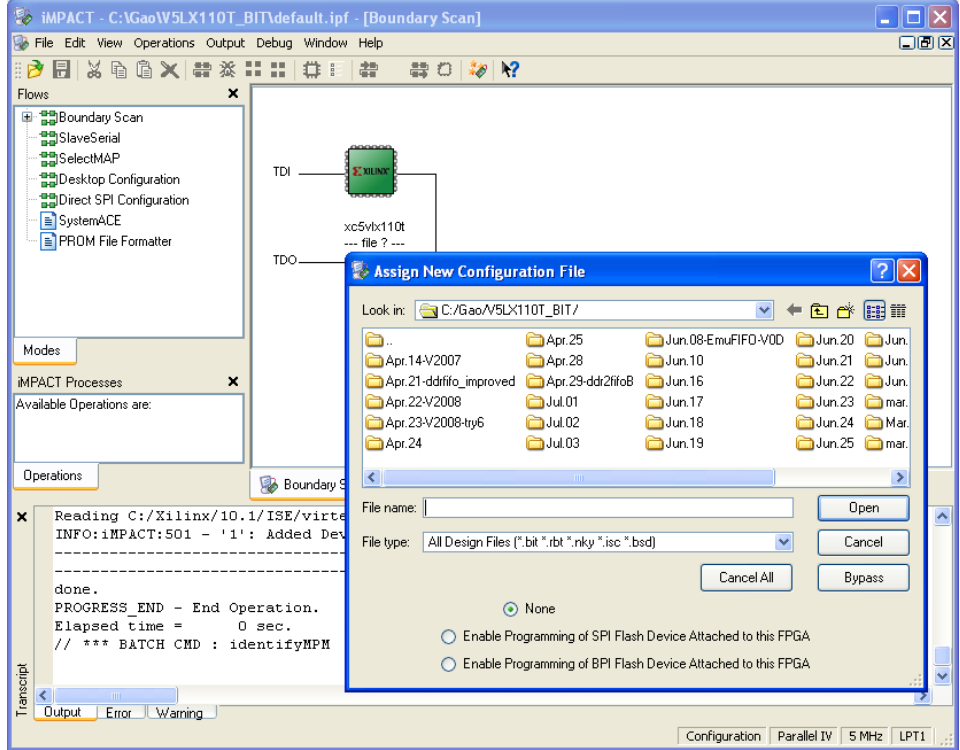

# 4) Click "OK".

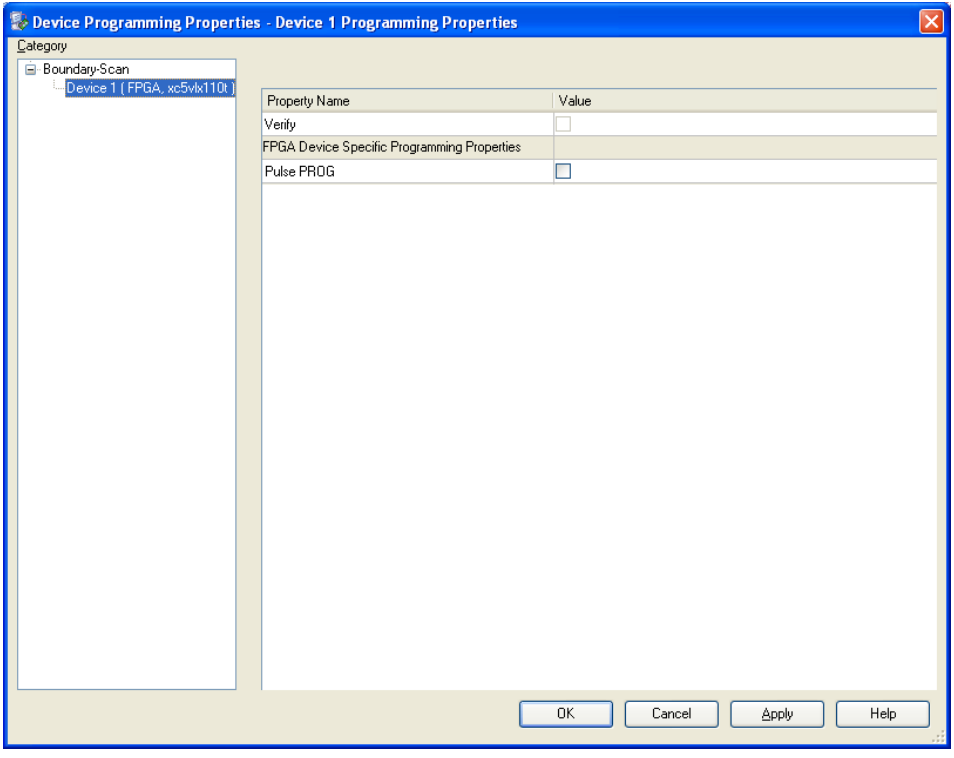

5) Right click the FPGA device icon, "Add BPI Flash".

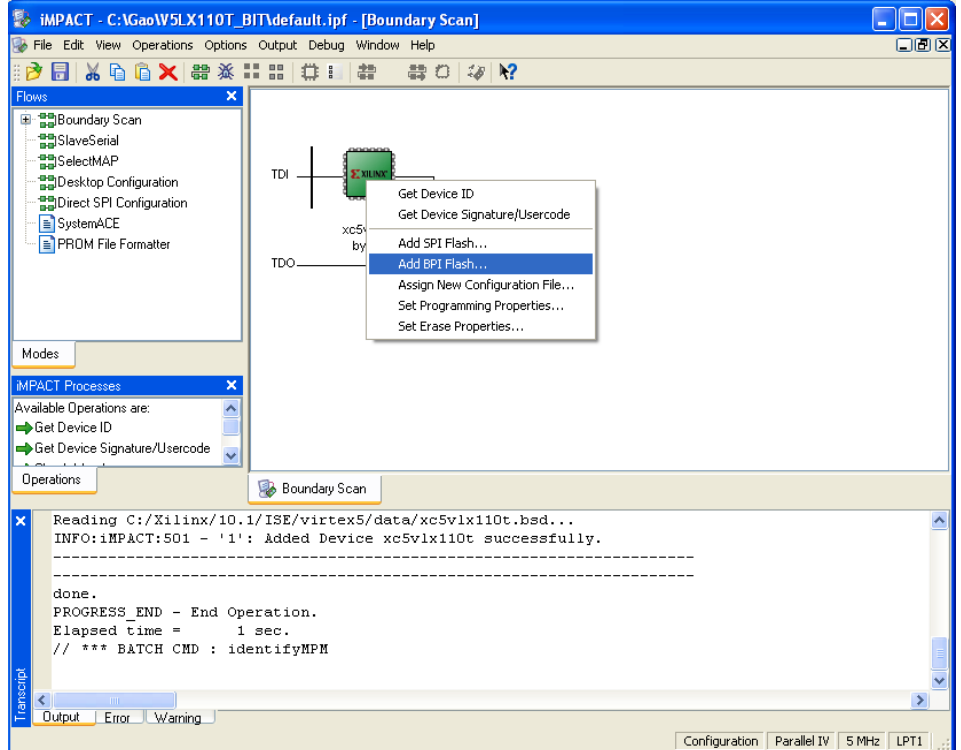

# 6) Select the unzipped .MCS file. "Open".

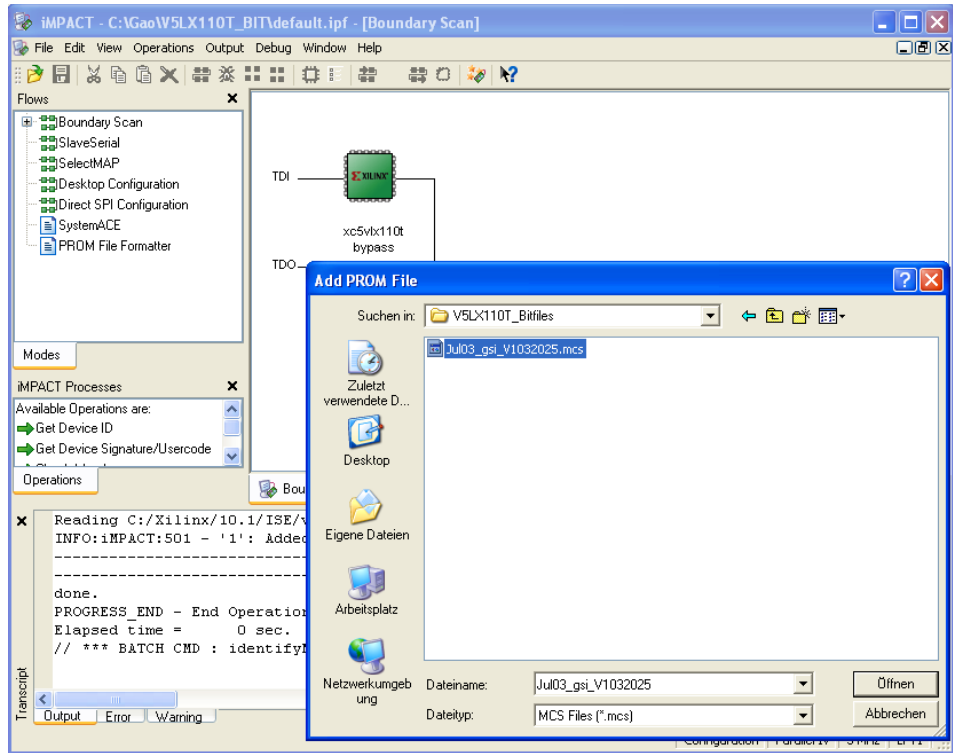

# 7) Select BPI Flash typed **INTEL28F256P30**. "OK".

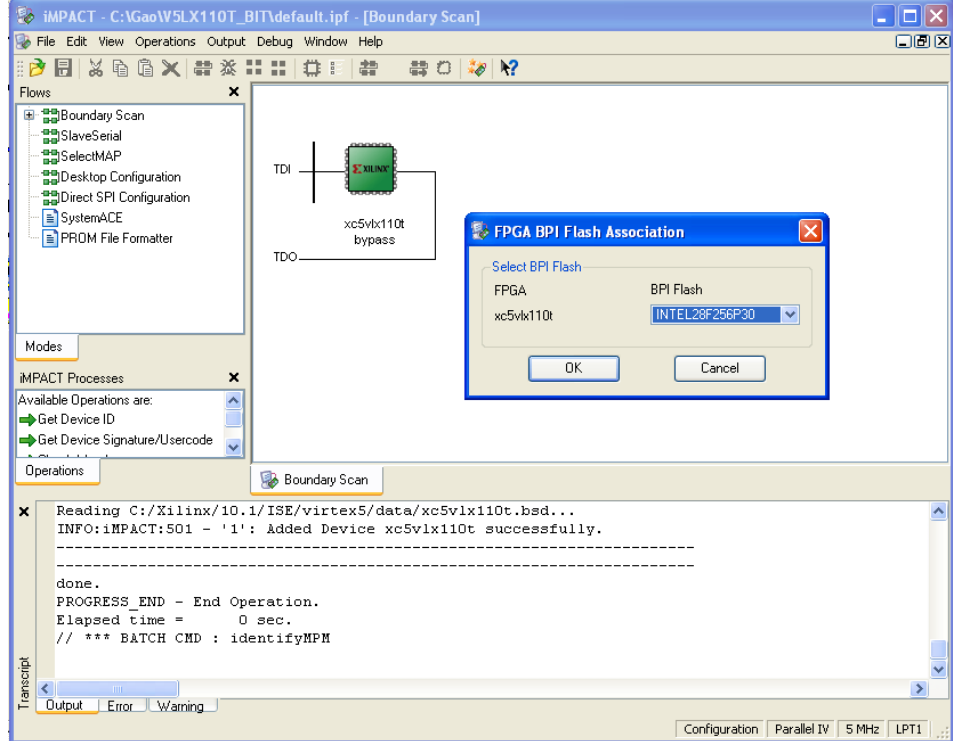

# 8) Flash is now attached to FPGA.

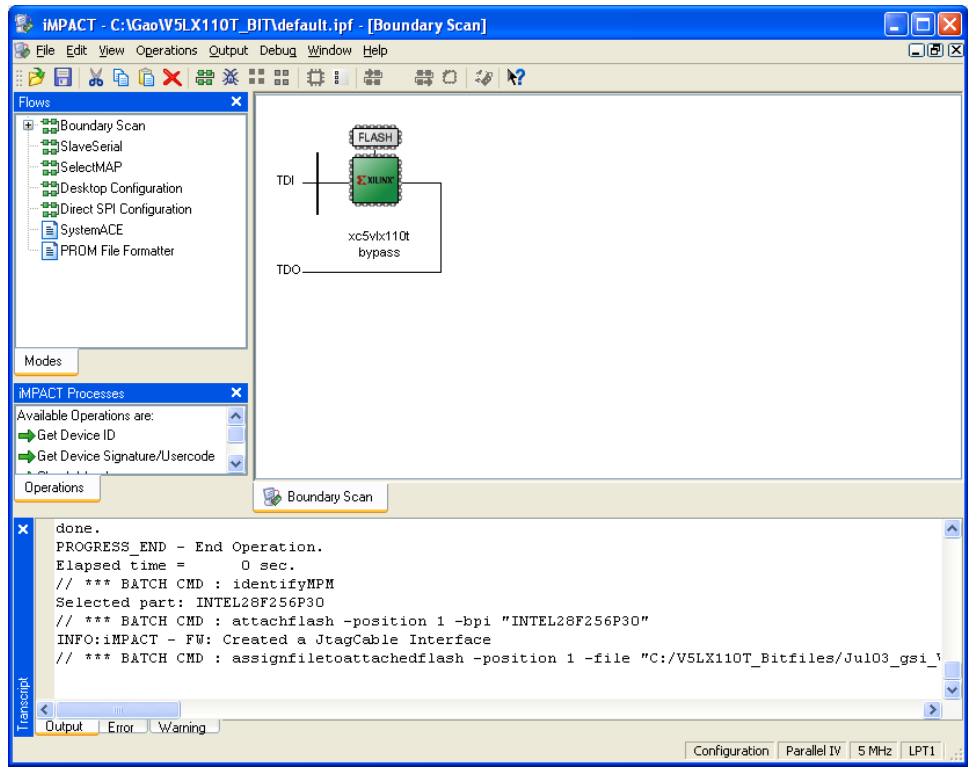

# 9) Right click the Flash icon, select "Program".

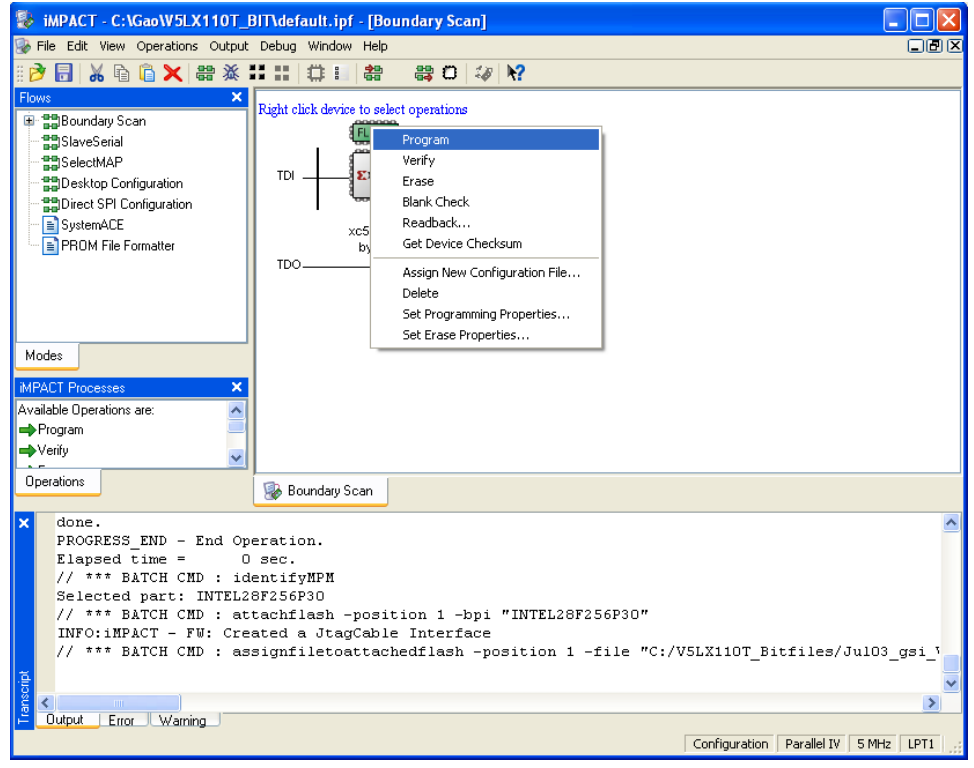

10) After several minutes of patient wait, the flash is successfully programmed.

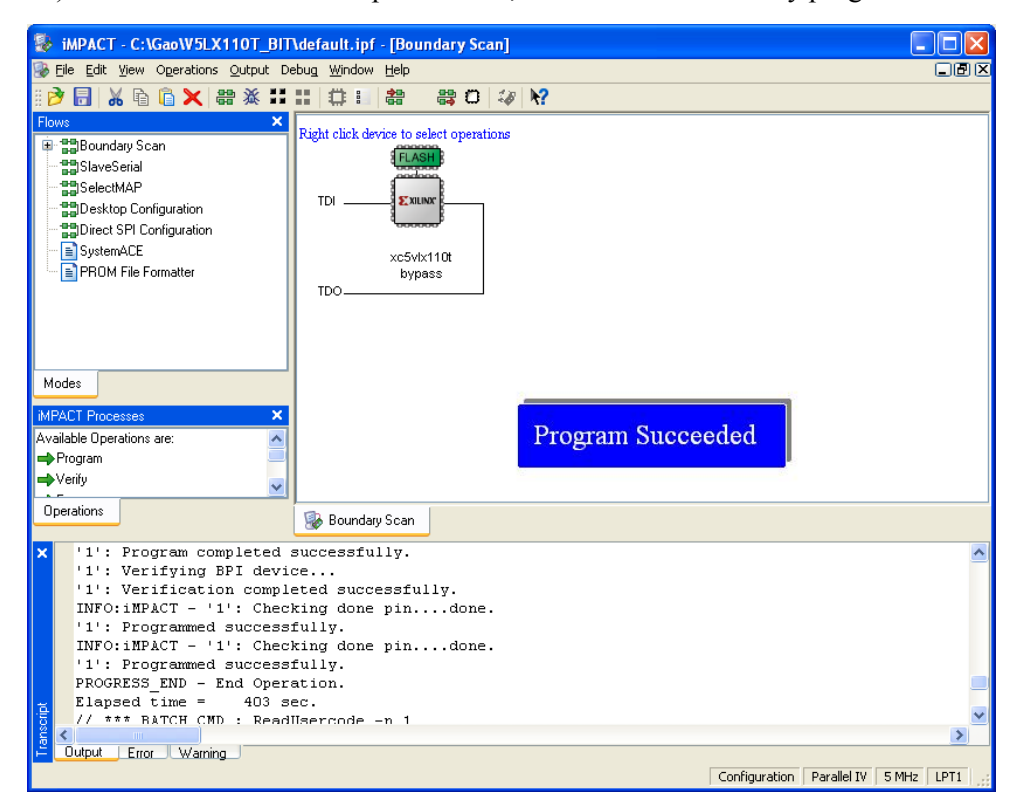